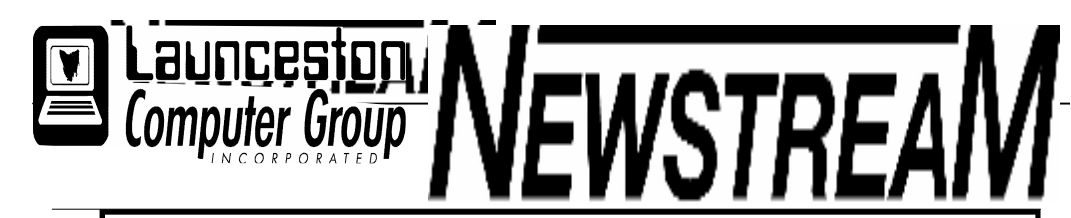

### INSIDE THIS ISSUE :

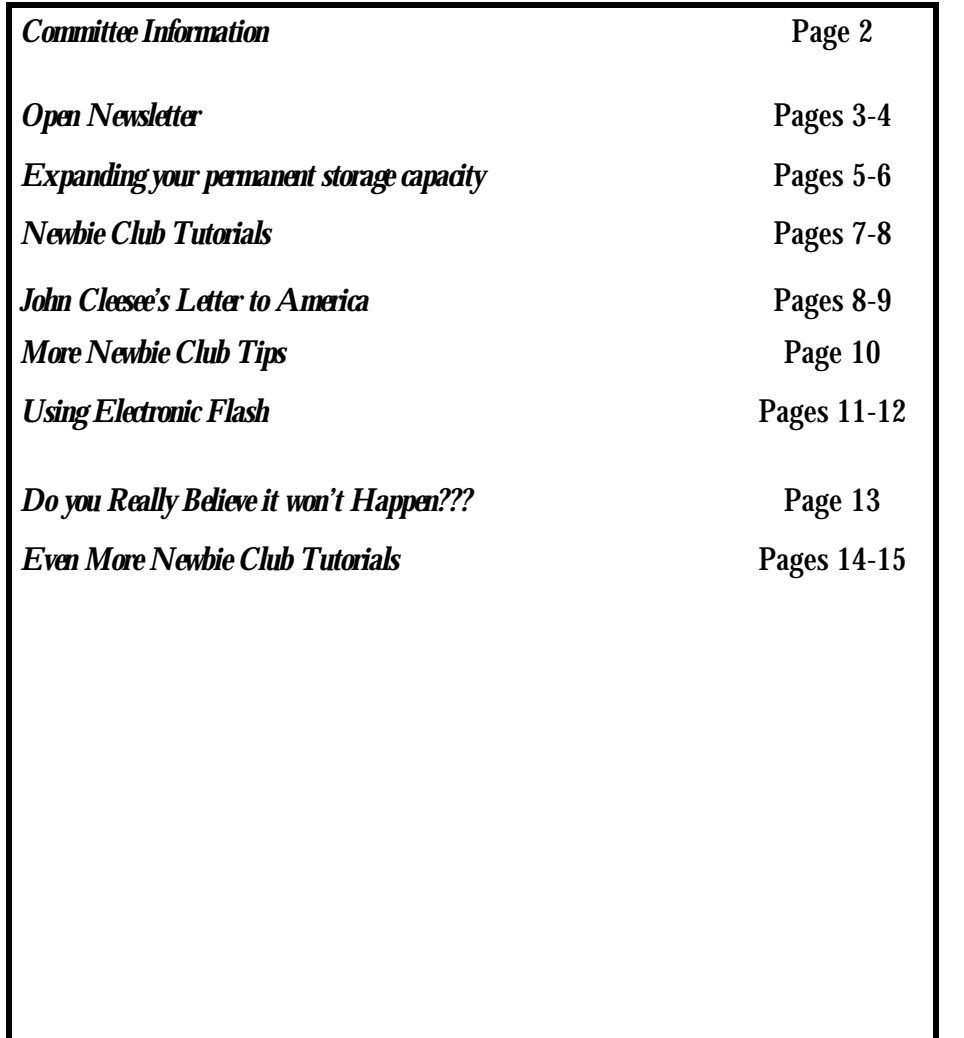

The Journal of the Launceston Computer Group Inc ABN 41 451 764 376

Volume 6 Issue 2007

Next Meeting Wednesday 1st August 2007 Committee Meeting 6.30 Do not forget that this is Pizza Night (We have introduced a supper each meeting night) Microsoft Vista??

#### لَّذَكَّهُ مَثَّلَهُ مَثَّلَهُ مَثَّلَهُ مَثَّلَهُ مَثَّلَهُ مَثَّلَهُ مَثَّلَهُ مَثَّلَهُ مَثَّلَهُ مثَلِبُهُ م **Newstream Articles**

Deadline : 10 Days before Meeting Editors Contacts: Address: 8 Cadorna Street Mowbray Heights 7248 Phone 6326 5824 email address editor@lcg.org.au **Correspondence** Address all Correspondence to: Launceston Computer Group Inc PO Box 548 Launceston 7250 **Membership Single \$10, Family \$15 (Includes Email edition Newstream) Printed & Posted Newsletter \$20 extra**

**Disclaimer:** *The articles in this newsletter may be reprinted as long as credit is given to the original author. Opinions expressed are those of the author & not necessarily the views of the Editor or the Group. Unless otherwise noted material is copyright 2004 for the Launceston Computer Group Inc.*

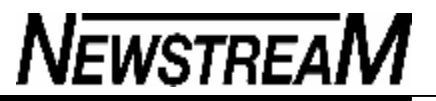

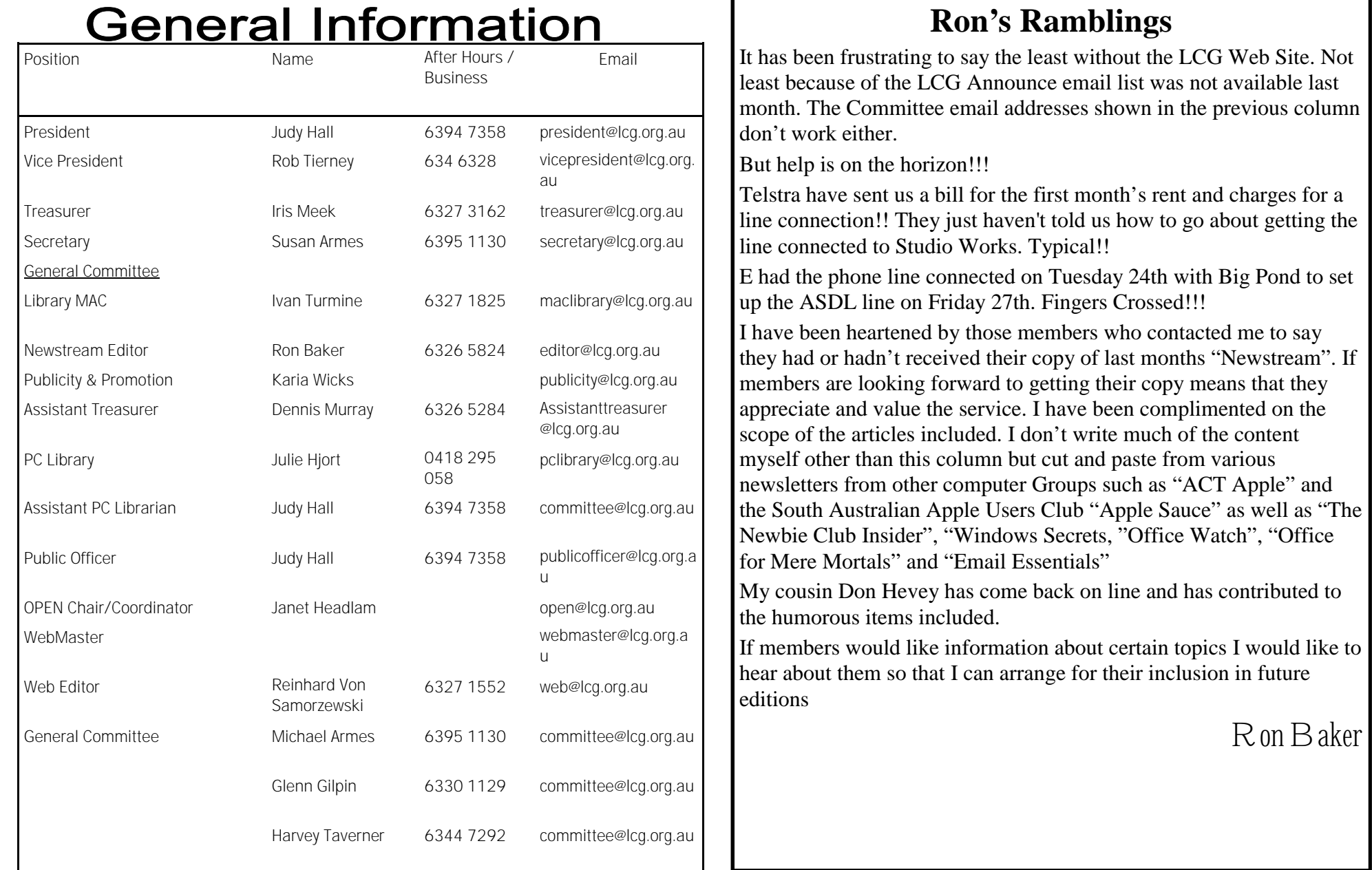

#### **Page 3**

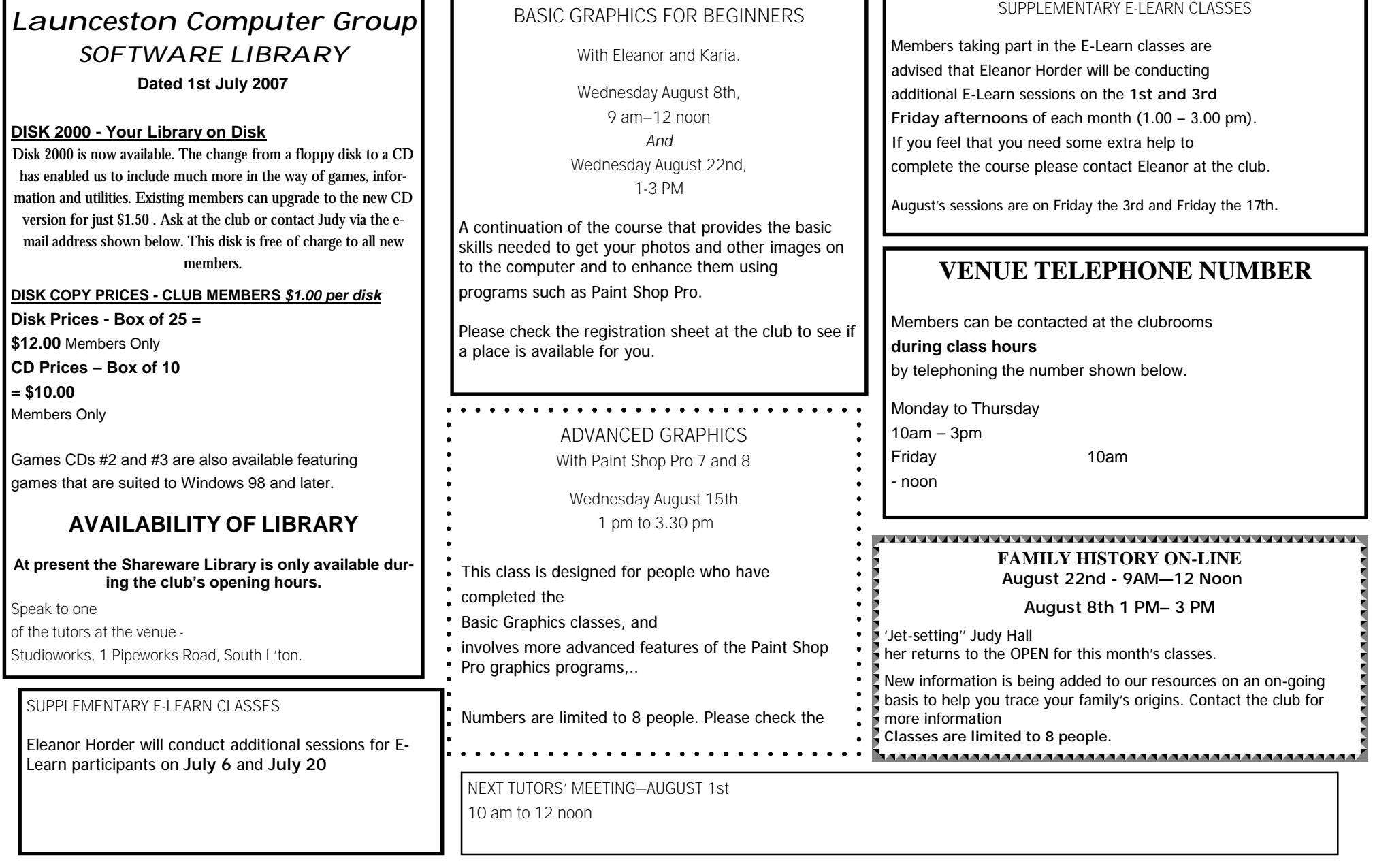

#### **OPEN Session Times**

At Studioworks, 1 Pipeworks Rd, L'ton

#### **Standard Sessions \$4.00 [Some special tutorial materials may incur additional charges]**

#### 

**NEWSTREAM** 

### **OPEN NEWSLETTER – AUGUST 2007**

## SPECIAL WEDNESDAY SESSIONS

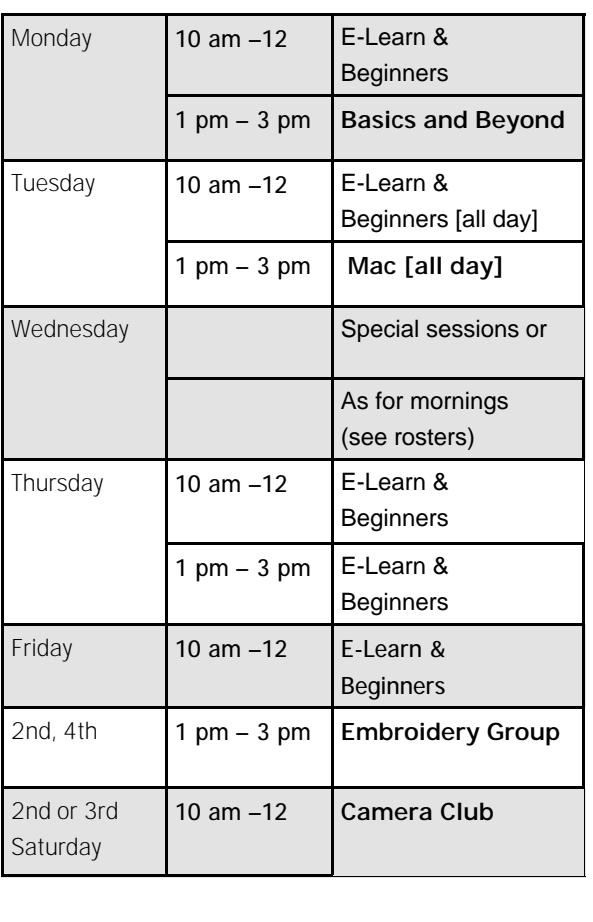

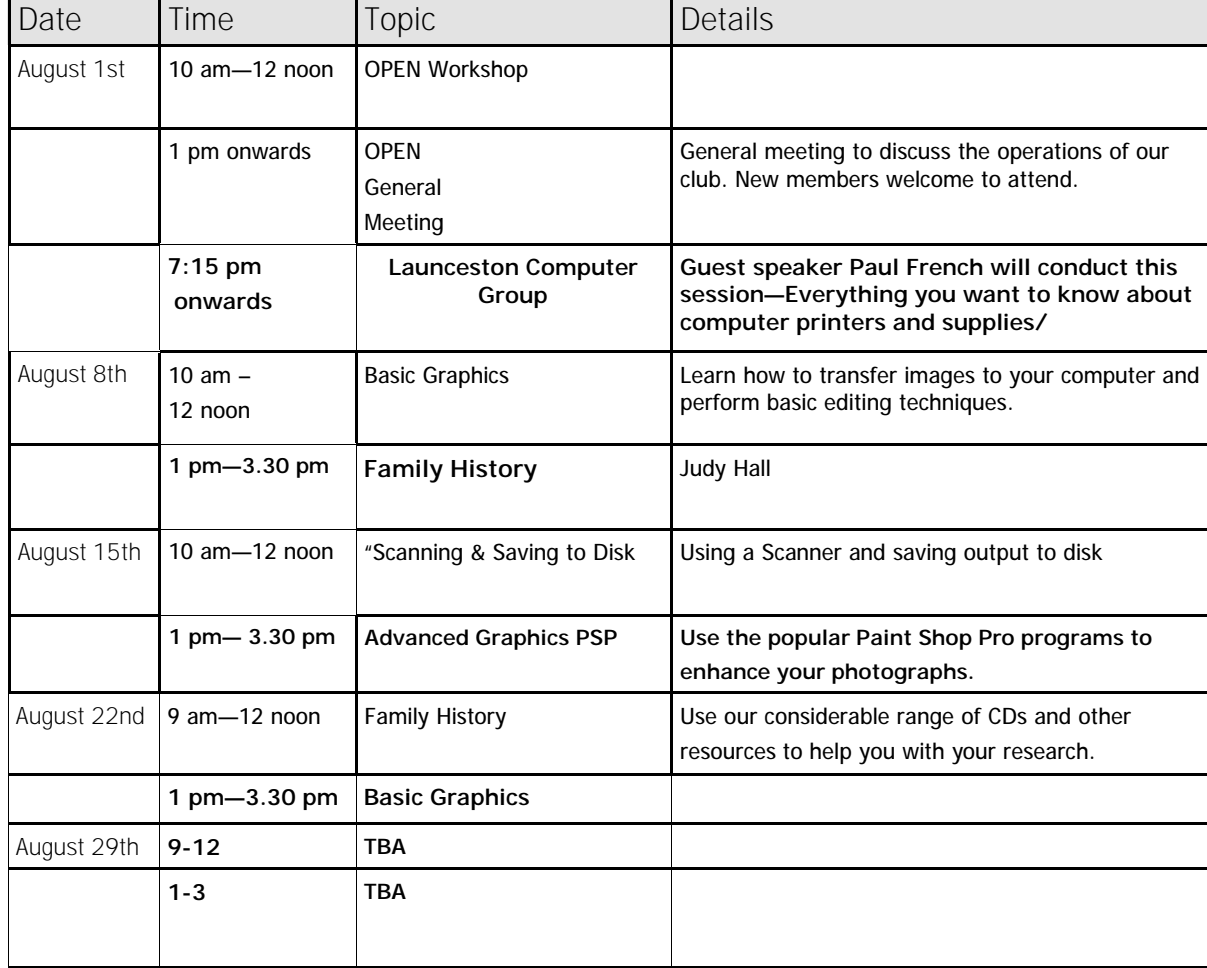

## Choosing an external hard drive **Expanding your Mac's (OR PC'S) permanent**

**storage capacity John Bohmer E**ver been in the

situation where you've got files that are so big you need somewhere to store them but your internal hard drive doesn't have enough capacity? Maybe you'd like to move large files from iMovie to another computer at a different location? Alternatively you'd like to back up your whole computer just in case you one day have a system crash and the internal hard drive needs to be erased and installed from scratch?

Well, the solution to all these problems would be to own an external hard disk. When considering such a device it is useful to consider a number of issues: What capacity hard drive do I need? What type of enclosure should I get? And if I get it now can it be used should I update my Mac in the future? Let's look at each of these issues with a bit more depth.

**Capacity** Hard disks currently come in a variety of sizes ranging from 80 GB up to 750 GB, however due to market forces the different capacities cost surprisingly little as you increase capacity to a point — after which the price per GB escalates remarkably.

Currently there is very little difference for sizes ranging 80 to 320 GB as soon as you go beyond 320 GB prices noticeably increase. The brand of hard disks is worth taking into consideration too.

Western Digital is a company that has a good reputation for quality mechanisms. Other companies include Seagate, Maxtor, Hitachi, and Samsung. These other manufacturers get mixed reviews depending on who you speak to, but don't loose sight that some companies offer warranties ranging from one to three years. If you'd like to look up one manufacturer's Web site go and see <www.wdc.com/>.

**Type of enclosure** Like all things in life, there are many choices available. A sturdy enclosure primarily made of aluminium is considered a better option rather than plastic to ensure its longevity, particularly if you plan to move it around. Some cases boast of having the power supply built into the same enclosure instead of being inline with the power cable.

I tend to steer away from the all built in units as the thermal issues of the HD creating heat coupled with a built in power supply doing likewise requires extra engineering to remove the heat. I believe issues such as this ought to be avoided, not having to engineer a solution to fix a problem that has been created.

My recommendation is to get an enclosure with in inline power supply, not built in. Another issue that impacts on your choice should be what technology is used to connect it to your computer. My recommendation is to get one with FireWire (IEEE1394) and USB-2 connections. Why? Well you're investing in a peripheral that you want to last a number of years and you want to use it on your current computer and others you may purchase in the future.

Chances are you may want to even take files to a friend's windoze computer and quite often they don't even have a FireWire connection at all! Having both FireWire and USB-2 data connections offers the greatest flexibility.

If you're planning to use the hard disk for backup purposes you'd be looking for a drive that can boot through the FireWire connection to get your Mac up and running while you restore critical software or data. I suggest using Carbon Copy Cloner for this purpose.

For those of you who would like to know more about the inner working of an external hard drive I've enclosed a few images showing a disassembled unit and a close up showing the connectors that allow the electronics that convert the drive interface to the FireWire and USB-2 connectors.

Assembly of the separate parts only takes a few minutes by the time

*(Continued on page 6)*

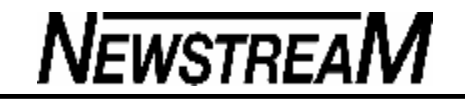

*(Continued from page 5)*

you've read the instructions on the enclosed brochure. Basically, two plugs (ensuring you observe static protection for the delicate electronics) and two screws to secure the enclosure. After that you need to plug in data and power, then open OS X Disk Utility to reformat the drive and ensure your assembly has been successful.

If you format it for Mac OS Extended only OS X Macs will be able to read it, however if you format it for MS-DOS then your windoze friend will be able to read it too. If I can assist with further info feel free to contact me at <magproducts@internode.on.net>.

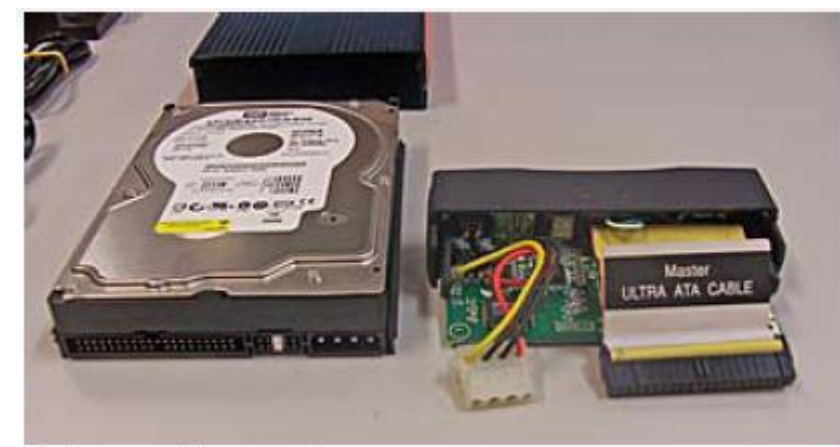

Drive and internal connectors

*From* 

*Apple Sauce June 2007*

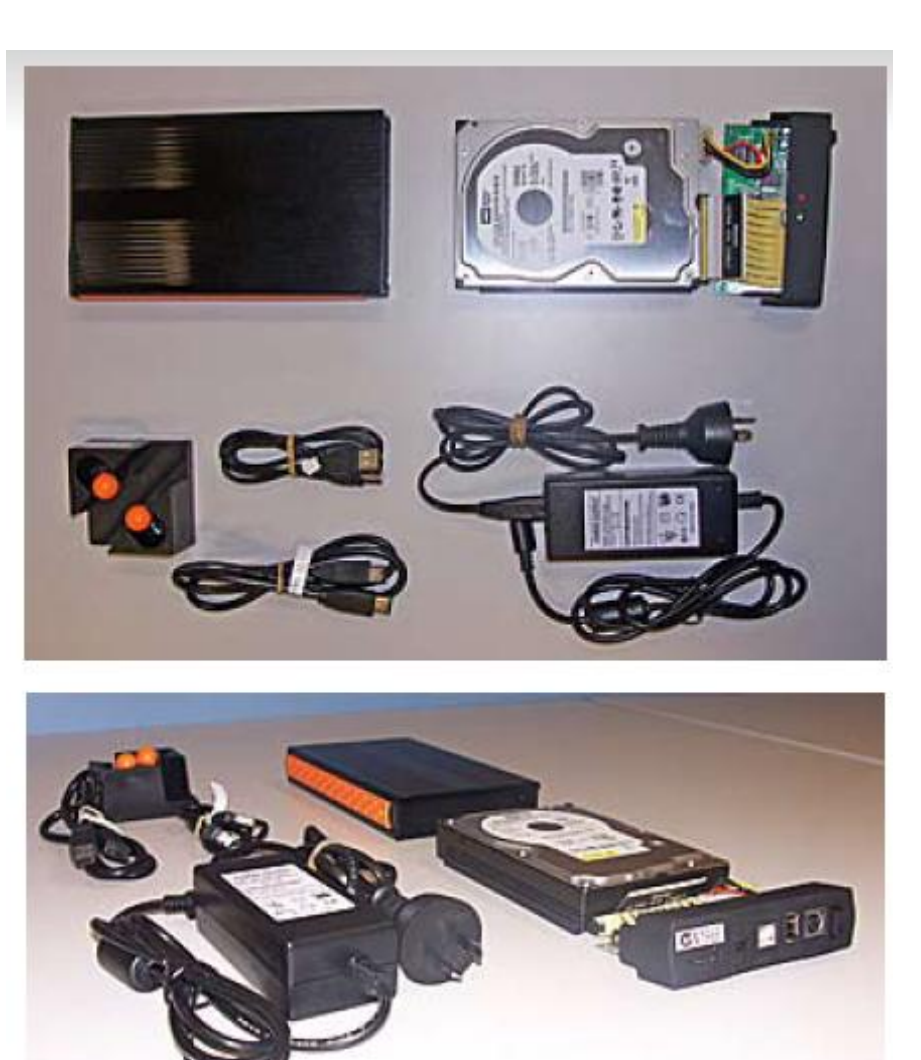

Two views of a disassembled drive

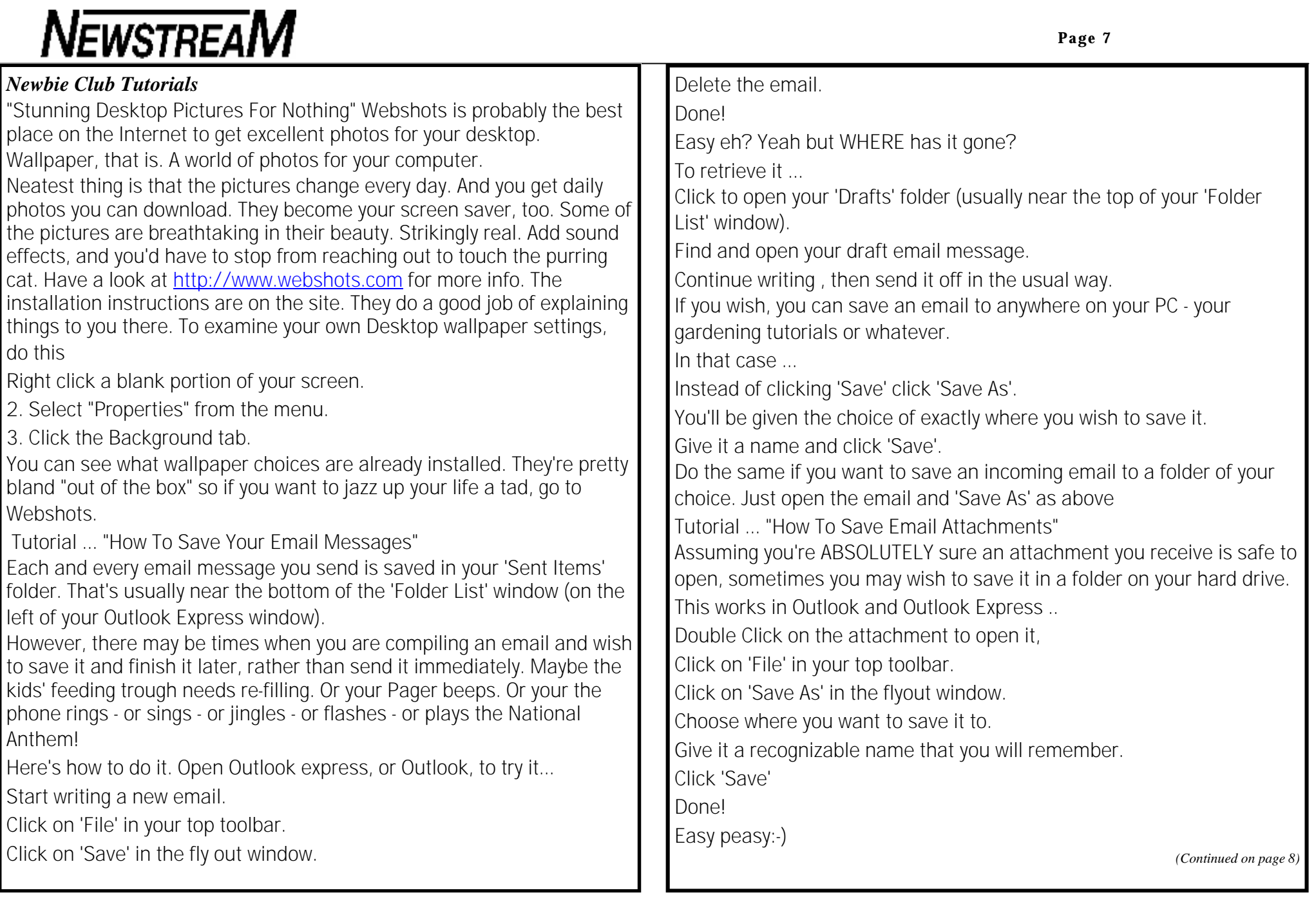

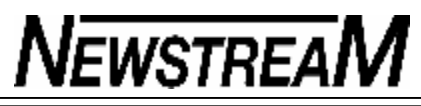

Now all you have to do is remember where you saved it to:-)

Kwik Tips .... "Using Internet Explorer"

In later versions of Internet Explorer, you do NOT need to type in www. or http:// every time you wish to visit a Website.

Just type in, say, newbieclub, and Explorer inserts the rest automatically. This ONLY works for .com addresses because Explorer

automatically inserts a .com---

To save an entire Web page to your hard drive...

While the page is open ...

Click on 'File' in top toolbar

Click 'Save As'

Rename it if you wish, and select the folder to save it in.

Click 'Save'.,---

Open Windows Explorer from your keyboard ...

Windows Key+E starts exploring your hard drive. It opens Windows Explorer quicker than mouse clicking, You manage your files and folders with Explorer so don't confuse Windows Explorer with Internet Explorer, which is your web browser.

What's Windows key? The key with the windows logo on it.

*From Newbie Club Insider*

### *(Continued from page 7)* **UNCLASSIFIED - John Cleese's Letter to America To the citizens of the United States of America:**

In light of your failure to elect a competent President of the USA and thus to govern yourselves, we hereby give notice of the revocation of your independence, effective immediately.

Her Sovereign Majesty, Queen Elizabeth II, will resume monarchical duties over all states, commonwealths and other territories (except Kansas , which she does not fancy), as from Monday next.

Your new prime minister, Tony Blair, will appoint a governor for America without the need for further elections. Congress and the Senate will be disbanded. A questionnaire may be circulated next year to determine whether any of you noticed.

To aid in the transition to a British Crown Dependency, the following rules are introduced with immediate effect:

1. You should look up "revocation" in the Oxford English Dictionary. Then look up "aluminium," and check the pronunciation guide. You will be amazed at just how wrongly you have been pronouncing it.

2. The letter 'U' will be reinstated in words such as 'colour', 'favour' and 'neighbour.' Likewise, you will learn to spell 'doughnut' without skipping half the letters, and the suffix "ize" will be replaced by the suffix "ise."

3. You will learn that the suffix 'burgh' is pronounced 'burra'; you may elect to respell Pittsburgh as 'Pittsberg' if you find you simply can't cope with correct pronunciation.

4. Generally, you will be expected to raise your vocabulary to acceptable levels (look up "vocabulary"). Using the same twenty-seven words interspersed with filler noises such as "like" and "you know" is unacceptable and inefficient form of communication.

5. There is no such thing as " US English." We will let Microsoft

*(Continued on page 9)*

know on your behalf. The Microsoft spell-checker will be adjusted to take account of the reinstated letter 'u' and the elimination of "-ize."

6. You will relearn your original national anthem, "God Save The Queen", but only after fully carrying out Task #1 (see above).

7. July 4th will no longer be celebrated as a holiday. November 2nd will be a new national holiday, but to be celebrated only in England It will be called "Come-Uppance Day."

8. You will learn to resolve personal issues without using guns, lawyers or therapists. The fact that you need so many lawyers and therapists shows that you're not adult enough to be independent. Guns should only be handled by adults. If you're not adult enough to sort things out without suing someone or speaking to a therapist then you're not grown up enough to handle a gun.

9. Therefore, you will no longer be allowed to own or carry anything more dangerous than a vegetable peeler. A permit will be required if you wish to carry a vegetable peeler in public.

10. All American cars are hereby banned. They are crap and this is for your own good. When we show you German cars, you will understand what we mean.

11. All intersections will be replaced with roundabouts, and you will start driving on the left with immediate effect. At the same time, you will go metric immediately and without the benefit of conversion tables. Both roundabouts and metrication will help you understand the British sense of humour.

12. The Former USA will adopt UK prices on petrol (which you have been calling "gasoline") - roughly \$6/US gallon. Get used to it.

13. You will learn to make real chips. Those things you call French fries are not real chips, and those things you insist on calling potato chips are properly called "crisps." Real chips are thick cut, fried in animal fat, and dressed not with mayonnaise but with vinegar.

*(Continued from page 8)* 14. Waiters and waitresses will be trained to be more aggressive with customers.

> 15. The cold tasteless stuff you insist on calling beer is not actually beer at all. Henceforth, only proper British Bitter will be referred to as "beer," and European brews of known and accepted provenance will be referred to as "Lager." American brands will be referred to as "Near-Frozen Gnat's Urine," so that all can be sold without risk of further confusion.

> 16. Hollywood will be required occasionally to cast English actors as good guys. Hollywood will also be required to cast English actors to play English characters. Watching Andie MacDowell attempt English dialogue in "Four Weddings and a Funeral" was an experience akin to having one's ears removed with a cheese grater.

> 17. You will cease playing American "football." There is only one kind of proper football; you call it "soccer". Those of you brave enough will, in time, will be allowed to play rugby (which has some similarities to American "football", but does not involve stopping for a

rest every twenty seconds or wearing full Kevlar body armour like a bunch of nancies).

18. Further, you will stop playing baseball. It is not reasonable to host an event called the "World Series" for a game which is not played outside of America . Since only 2.1% of you are aware that there is a world beyond your borders, your error is understandable.

19. You must tell us who killed JFK. It's been driving us mad.

20. An internal revenue agent (i.e. tax collector) from Her Majesty's Government will be with you shortly to ensure the acquisition of all monies due backdated to 1776.

Thank you for your co-operation. John Cleese

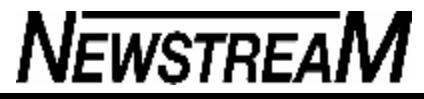

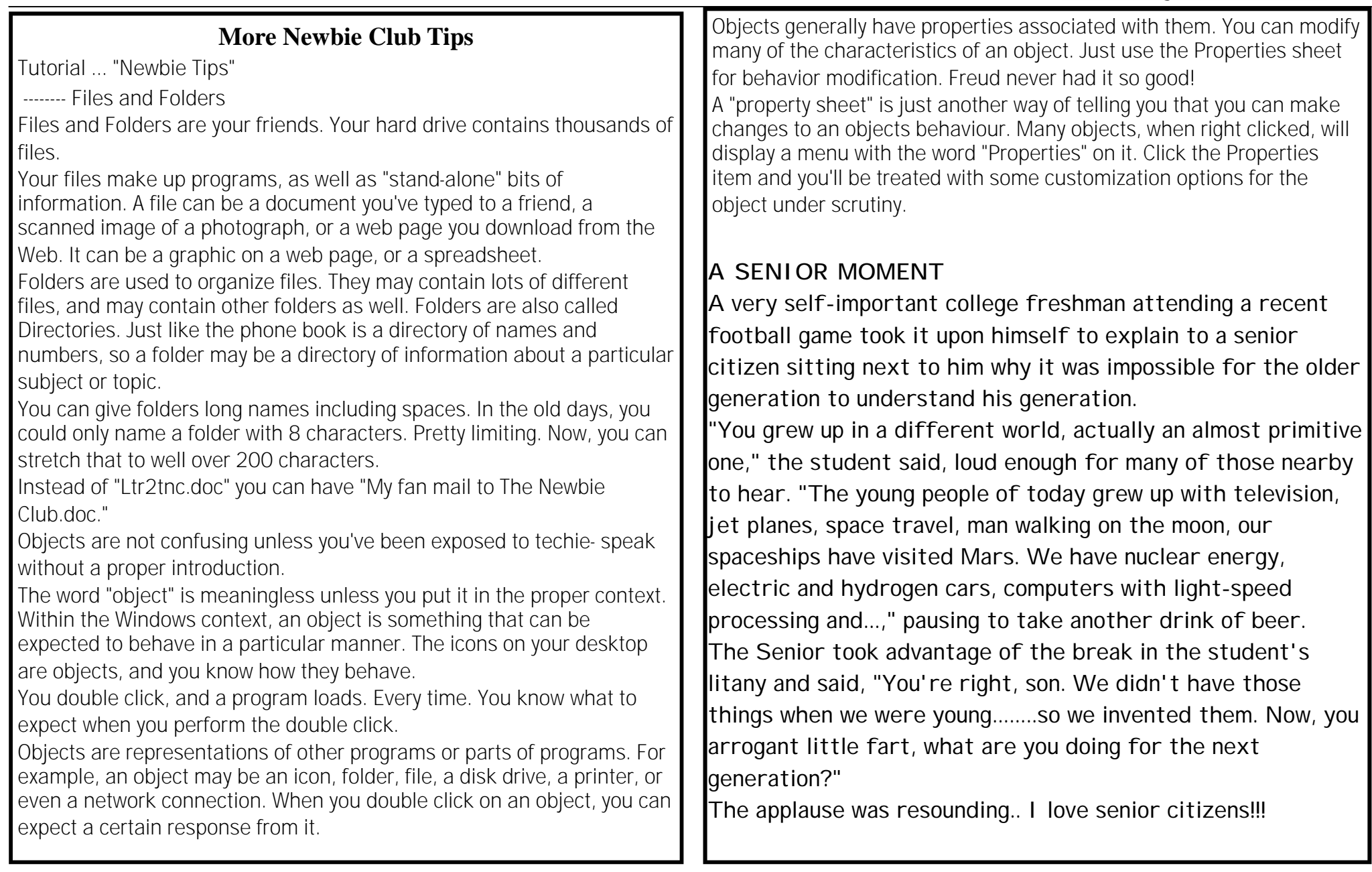

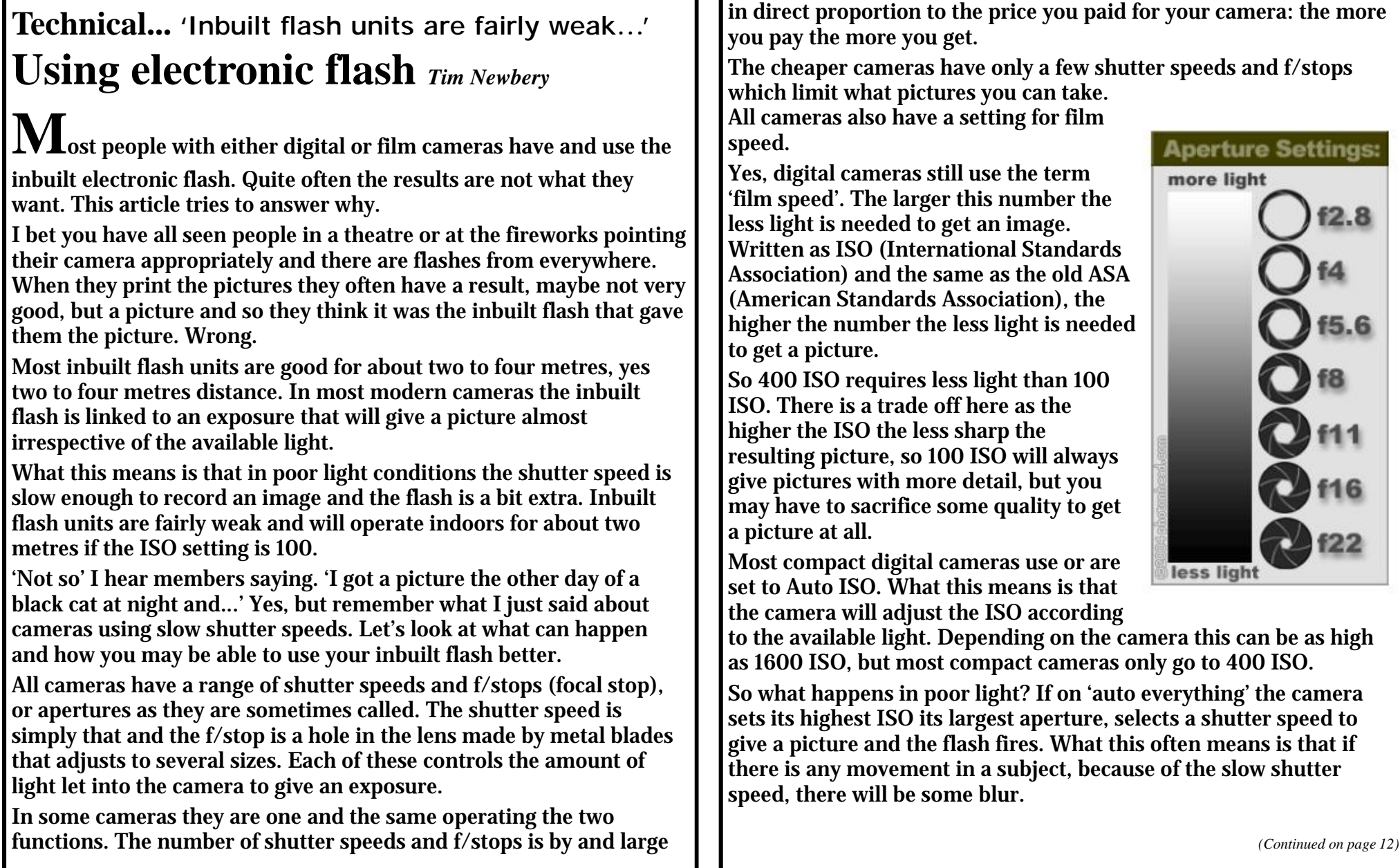

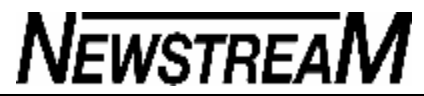

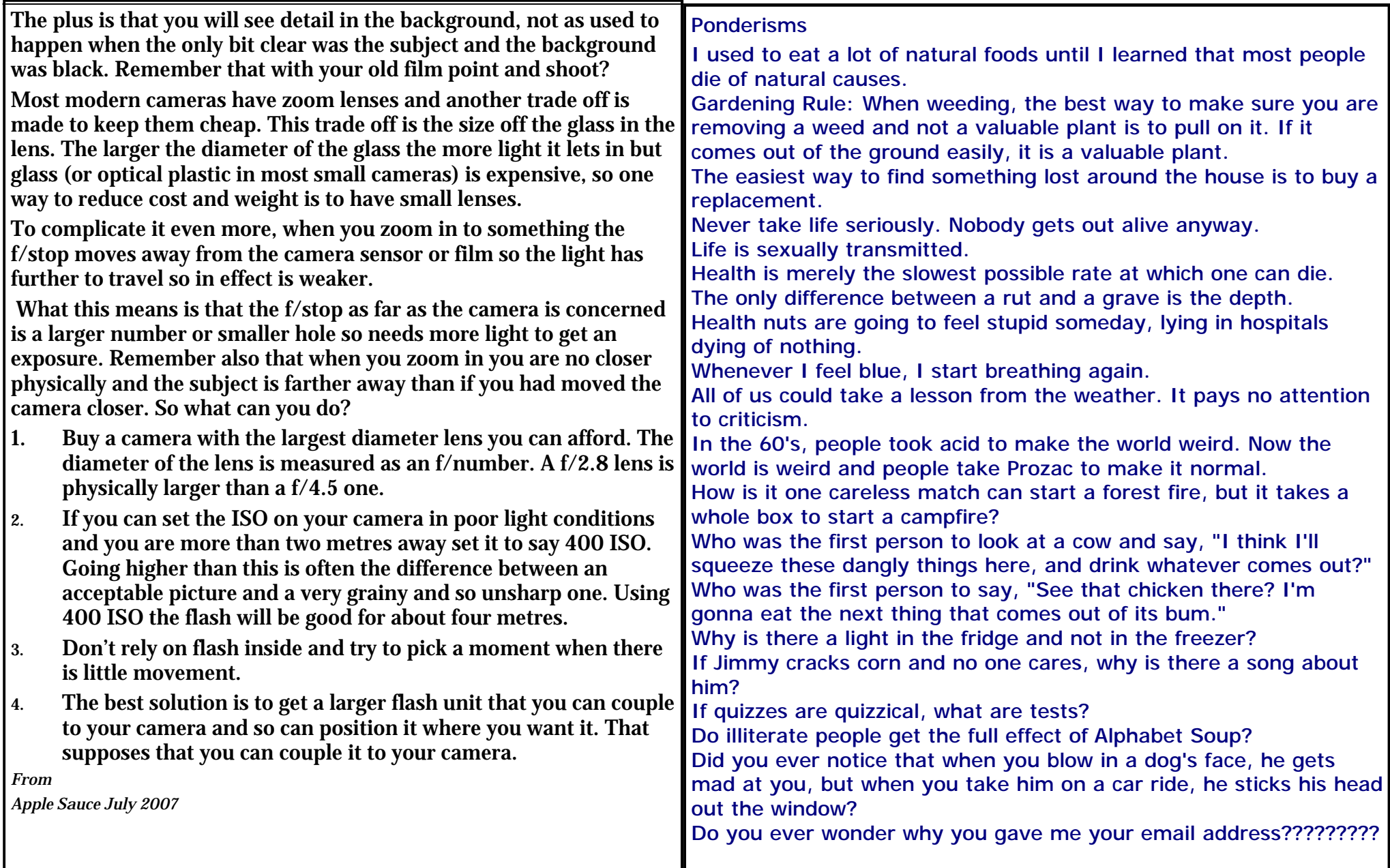

#### **NEWSTREAM Page 13** You will also want to include your email data. Don't forget to write down Article ... "Do You Really Believe It Will Never Happen?" Joe Robson the email accounts you have. You should also write down any username http://newbieclub.com and passwords so they are not lost. You should look at every directory to ============================================= see if it has information that you would need. Take my word for it - it's not a question of IF, its just a matter of time Make a list of all the software programs you are using. If you have the before you experience a hard drive problem. Are you prepared to loose physical CDs put them all together in a safe location. your data? If your hard drive crashed right now do you have an action plan Don't forget the CDs for your peripherals like your scanner, digital camera, to follow? PDA etc. Collecting these CDs may remind you of additional data that you Most people only think of backing up their data after they experience a need to back up. problem. Don't set yourself up for a data loss disaster. If you are running software that you installed from downloaded files, burn Your data integrity action plan should consist of the following: them to a CD-R and add it to your collection. If you use a CD-R or DVD-R 1) How often you will back up your data you can update it as you download and install new applications. 2) What data you will back up What procedure you use to back up your data can be determined by the 3) What back up procedure you will use amount of data you want to back up. Your data might fit onto a CD or How often you back up your data can only be determined by how important DVD in which case you just need to burn it and you're done. you feel it is. Answer this question "If my hard drive crashed right now, I If it spans multiple DVDs then you might want to consider getting a second would be alright if I had the data from at least (time) ago". hard drive to copy your data onto. If you are not comfortable with adding a second internal hard drive or you are using a laptop then you can purchase Of course you would want everything but if you could have the data from 1 month, or 6 months ago would that be sufficient? Whatever time is an external hard drive to back up your data. sufficient mark it on your calendar both a hard copy and set up a meeting There are software solutions out there specifically designed to help you on your PC to remind you. backup your data. You change your smoke detector batteries when you turn your clock back The information you have on your hard drive could disappear in a flash. If and when you turn it ahead right? Well back up your data then too. you don't want to spend up to \$3,000 to have a data recovery company retrieve what information they can from your hard drive, then take a few If you don't change your clocks then pick some holidays or special dates that happen close to the timeframe you want to back up your data so you minutes right now and create your back up action plan. won't forget. If you ever have a data emergency your action plan will be your insurance What data you back up depends on how you use your PC. Some of the key policy. If you adhere to it, your valuable data will adhere to you! directories, if you are using Windows, are the My Documents, Favorites *From Newbie Club Insider*and Desktop directories. Remember if you are using multiple profiles on your PC then the three directories above can be different for each profile and each one would need to be backed up.

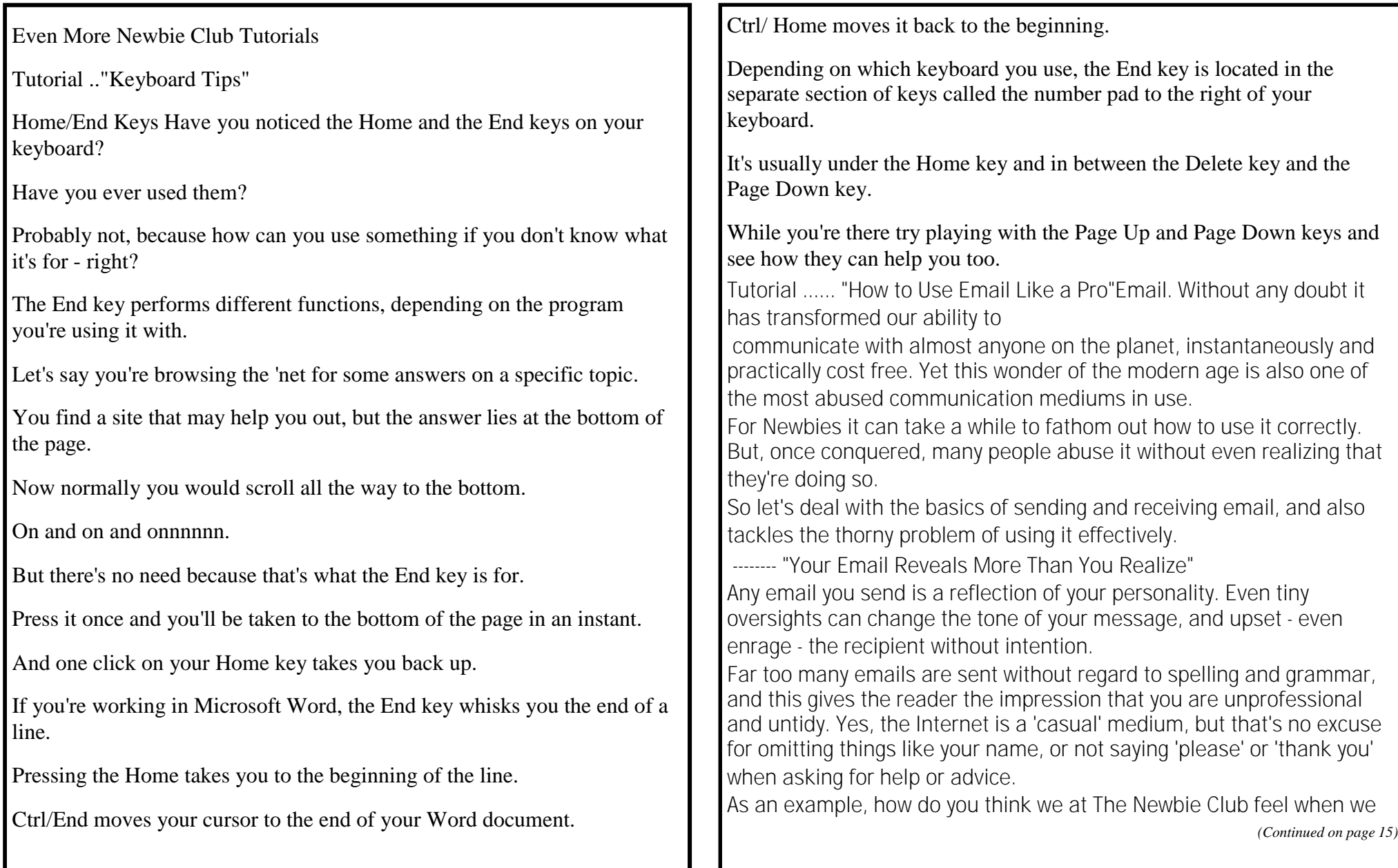

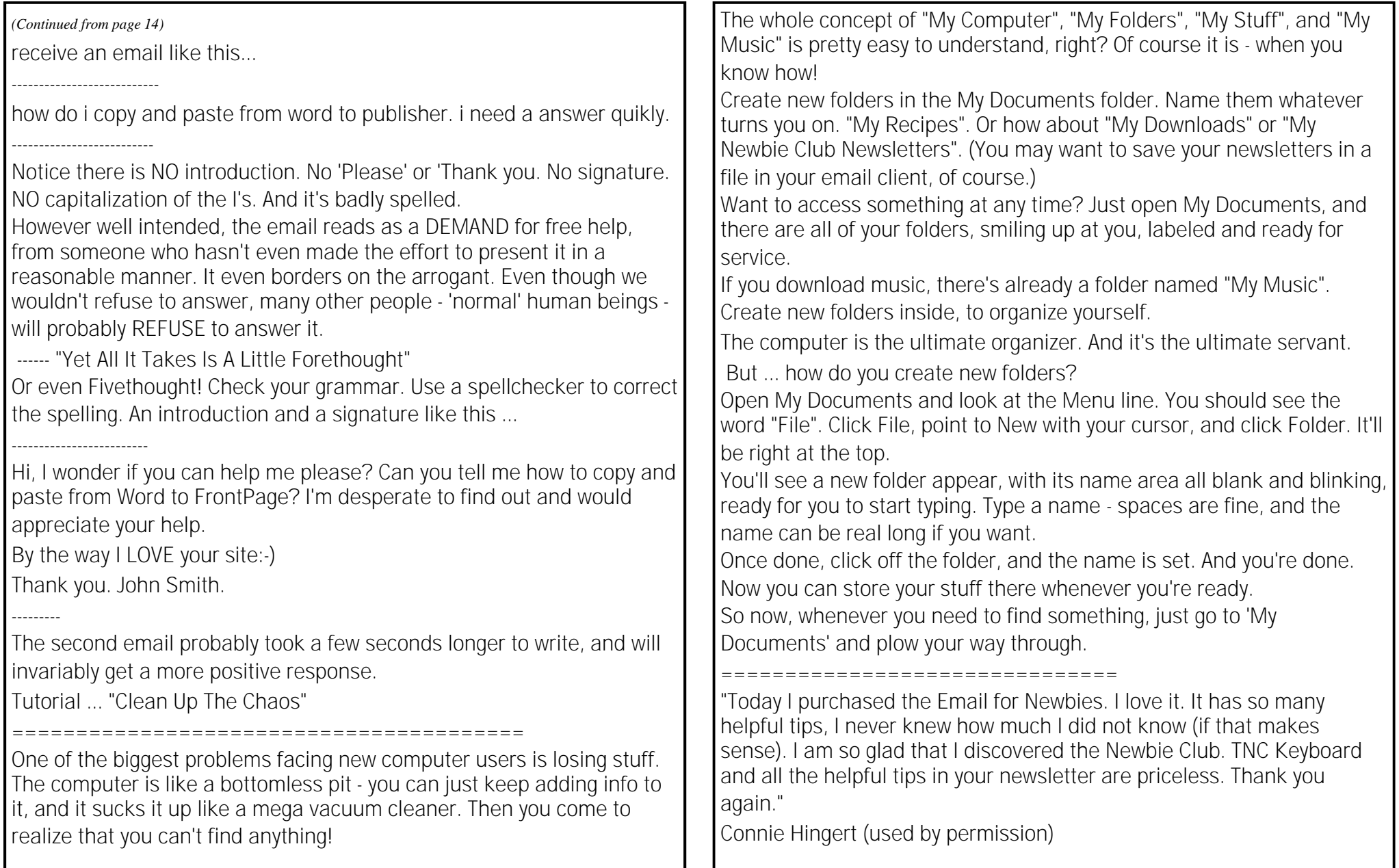